## Installing Safe Exam Browser

GOOGLE CHROME is the recommended browser for using SEB.

SEB is NOT available for Chromebooks or Android devices.

Go to the <u>Safe Exam Browser download page</u>.

Choose your operating system – Windows, macOS, or iOS. **SEB is not available for Chromebooks or Android devices.** 

| bafe Exam Browser                    |                                 | News        | About-     | Alliance -    | Download -     | Windows+ | macOS <del>-</del> | iOS▼ | Support - |
|--------------------------------------|---------------------------------|-------------|------------|---------------|----------------|----------|--------------------|------|-----------|
| Download Latest Re                   | leases                          | Ch          | oose       | your          | opera          | ting sy  | /stem              |      |           |
| English   Deutsch   Subscribe to RSS | Newsfeed   Follow SEB on Twitte | ir.         |            |               |                |          |                    |      |           |
| News                                 | Current Versio                  | ns fo       | r Wind     | dows, r       | nacOS a        | and iOS  | 3                  |      |           |
| About                                | Software extensions for support | ted Learnir | ng Managem | nent Systems: | Moodle, ILIAS. |          |                    |      |           |

Click the appropriate OS to begin the download.

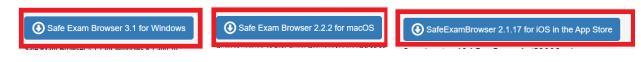

## Wait for the download to finish.

| 🛞 Safe Exam Browser - Download 🛛 🗙 | 🔅 Download Safe Exam Browser     | efe × +                                                                                                    |                                                                               |                                                   |                                               |                                                      |                        |                |                        |              |     |         | - 0 | × |
|------------------------------------|----------------------------------|----------------------------------------------------------------------------------------------------|-------------------------------------------------------------------------------|---------------------------------------------------|-----------------------------------------------|------------------------------------------------------|------------------------|----------------|------------------------|--------------|-----|---------|-----|---|
| ← → C ☆ 🔒 sourceforge.ne           | et/projects/seb/files/seb/SEB    | _3.1.1/SEB_3.1.1.250_SetupBund                                                                                                    | le.exe/download                                                               |                                                   |                                               |                                                      |                        |                |                        | \$           | -   | 0 🛛 🙃 🗖 | * 0 | : |
|                                    | SOURCE FC                        | DRGE                                                                                                    |                                                                               |                                                   |                                               |                                                      | Help                   | Create         | Join                   | Login        |     |         |     |   |
|                                    | Open Source Software             | Business Software                                                                                                    | Resources                                                                     |                                                   |                                               |                                                      | ¥ f                    | in 🖾 Search    | for software or        | solutions Q  | 1   |         |     |   |
|                                    | Home / Browse / Security & Utili | ties / Security / Safe Exam Browser                                                                                                    |                                                                               |                                                   |                                               |                                                      |                        |                |                        |              |     |         |     |   |
|                                    |                                  | fe Exam E                                                                                                    |                                                                               | er                                                |                                               |                                                      |                        | Mirror Provid  |                        |              |     |         |     |   |
|                                    | Your download will               |                                                                                                    | -                                                                             | Wait fo                                           | or the                                        | downlo                                               | ad.                    | P              | ilc                    | τ            |     |         |     | ľ |
|                                    |                                  | are This Problems Dow                                                                                                    | nloading?                                                                     |                                                   |                                               |                                                      |                        | Learn more abo | ut Pilot               |              |     |         |     |   |
|                                    | SEB_3.1.1.250_SetupBu            | ndle.exe                                                                                                    |                                                                               |                                                   |                                               |                                                      | -                      |                |                        |              |     |         |     |   |
|                                    | Other Useful Busi                | ness Software                                                                                                    |                                                                               |                                                   |                                               |                                                      |                        |                |                        |              |     |         |     |   |
|                                    | F F                              | Cybersecurity that crushes<br>from blocking threats to remu<br>lefeat ransomware and other<br>Advanced security, simplified                                                                                  | oving attacks, the clo<br>malware.                                            |                                                   | rtes Nebula Platform                          |                                                      |                        |                |                        |              |     |         |     |   |
|                                    |                                  | Deploy Code With Confide<br>four fram regularly deploys<br>latabase and queries not perf<br>iolar Winds® Database Perf<br>iolar Winds® Database vor<br>new code impacts datab<br>nto database workload and c | ew code, but with ev<br>orming.<br>Irmance Monitor (Di<br>ase workload and qu | PM) helps application (<br>uery response, even be | engineers, including<br>fore it's deployed. W | DevOps teams, see exac<br>ith high granularity insig | tly<br>ght<br>Expand • | Only a few s   | hones do you<br>O 6-10 | Step 1 of 5) |     |         | 9   |   |
|                                    |                                  |                                                                                                    |                                                                               |                                                   |                                               |                                                      |                        |                |                        |              | i i |         | -   |   |

## Open the downloaded file.

| 🧐 Safe Exam Browser - Download U 🗙 | ♦ Find out more about Safe Exam 8 × +                                                                               |                                  |                           |                                           |               |                               |                  | - 0                                            | ×    |
|------------------------------------|----------------------------------------------------------------------------------------------------|----------------------------------|---------------------------|-------------------------------------------|---------------|-------------------------------|------------------|------------------------------------------------|------|
| ← → C ☆ 🔒 sourceforge              | e.net/projects/seb/postdownload                                                                                     |                                  |                           |                                           |               |                               | x 🔒              | 🎦 💿 🗉 😁 🗮 🗯 🌘                                  | : (  |
|                                    | 🚸 SOURCE <b>FORGE</b>                                                                                               |                                  |                           |                                           | Help          | Create Join                   | Login            |                                                | Î    |
|                                    | Open Source Software Business Software                                                                              | Resources                        |                           |                                           | y f           | in 🖾 Search for software o    | r solutions      |                                                |      |
|                                    | Home / Browse / Security & Utilities / Security / Safe Exam Bro                                                     | wser                             |                           |                                           |               |                               |                  |                                                |      |
|                                    | Thank you for d                                                                                                    | lownload                         | ing Safe                  | Evam Brow                                 | NCOr          |                               |                  |                                                |      |
|                                    |                                                                                                    |                                  | ing Jaic                  |                                           | vsci          |                               |                  |                                                | - 11 |
|                                    | Spread the Word: 🗾 f in                                                                                             |                                  |                           |                                           |               |                               |                  |                                                |      |
|                                    |                                                                                                    |                                  |                           |                                           |               |                               |                  |                                                |      |
|                                    | Keep Me Upda                                                                                                    | ited!                            |                           |                                           |               |                               |                  |                                                |      |
|                                    | Get Safe Exam Browser updates, sponsored                                                                            | content from our select part     | ners and more.            |                                           |               |                               |                  |                                                |      |
|                                    | Enter your email address                                                                                            | Ē                                | United States             | * Arkansas                                | Ŧ             | Get a Free VolP               | Quote            |                                                |      |
|                                    | Full name                                                                                                    | Phone                            | Ext                       | Job Title                                 |               | Only a few simple steps.      | (Step 1 of 5)    |                                                |      |
|                                    |                                                                                                    |                                  |                           | 500 1110                                  |               |                               |                  |                                                |      |
|                                    | Industry                                                                                                    | Company                          |                           | Company Size:                             | Ŧ             | How many phones do yo         |                  |                                                |      |
|                                    | <ul> <li>I agree to receive these communications from<br/>Privacy Policy or Contact Us for more details.</li> </ul> | SourceForge.net. I understand th | hat I can withdraw my con | sent at anytime. Please refer to our Term | ms of Use and | ○ 1-2 ○ 6-10<br>○ 3-5 ○ 11-20 | ○ 21-50<br>○ 51+ |                                                |      |
|                                    | Subscribe                                                                                                    |                                  |                           |                                           |               | Next                          |                  |                                                |      |
|                                    |                                                                                                    |                                  |                           |                                           |               | Next                          |                  |                                                |      |
|                                    | Other Useful Business Software                                                                                      |                                  |                           |                                           |               | Privacy Policy - Cont         | lact Us          |                                                |      |
|                                    |                                                                                                    | ishes what others do not.        |                           |                                           |               |                               |                  |                                                |      |
|                                    | From blocking threats to                                                                                            | removing attacks, the cloud      | -hosted Malwarebytes      | Nebula Platform makes it easy to          |               |                               |                  | t latest updates about<br>pen Source Projects, |      |
|                                    | defeat ransomware and<br>Advanced security, sim                                                                     |                                  |                           |                                           |               |                               | Co               | onferences and News.                           |      |
|                                    |                                                                                                    |                                  |                           |                                           |               |                               |                  | Sign Up                                        |      |
| Placy-Term                         |                                                                                                    |                                  |                           | Start                                     | t Free Trial  |                               |                  |                                                |      |
| SEB_3.1.1.250_Setuexe ^            | Open the down                                                                                                    | loaded f                         | ile.                      |                                           |               |                               |                  | Show a                                         | ×    |

Follow the prompts to install the program for your specific operating system.

1. After Install SEB, students must have the file given from the teacher. For example, the **SebClientSettings2** file from picture below.

| -    Documents       |                           |                                  |                         |                                         |
|----------------------|---------------------------|----------------------------------|-------------------------|-----------------------------------------|
| ne Share View        |                           |                                  |                         |                                         |
| Dpy Paste Short      | ut Move Copy<br>to * Copy | New item ▼<br>↑<br>New<br>folder | Properties<br>▼ History | Select all Select none Invert selection |
| Clipboard            | Organize                  | New                              | Open                    | Select                                  |
| ↑ 🗄 → This PC → Docu | ments                     |                                  |                         | ~ č                                     |
| e Na                 | ame                       | Date modified                    | Туре                    | Size                                    |
|                      | SebClientSettings2        | 23/5/2021 12:40 PM               | SEB Configuration       | 32 KB                                   |
|                      | New folder                | 23/5/2021 12:54 PM               | File folder             |                                         |
| ects                 |                           |                                  |                         |                                         |
| р                    |                           |                                  |                         |                                         |
| ients                |                           |                                  |                         |                                         |
| bads                 |                           |                                  |                         |                                         |
| S                    |                           |                                  |                         |                                         |

Double click on **SebClientSettings2** file. The SEB will loading and run to full screen mode.

2. Then, you will ask to enter the username and password like enter the KeLIP website.

231

| KeLIP My Courses | e-Aduan Gradebook KeLIP G | suideline Quick Link | s 🎽 English (en) 🔸                                                                                                    |  |
|------------------|---------------------------|----------------------|----------------------------------------------------------------------------------------------------|--|
|                  | Log in                    |                      | Is this your first time here?                                                                                                    |  |
| Username         |                           |                      | This is a dedicated server for courses from Faculty of Management and Business (FPP)<br>and Faculty of Laws and International Relationship (FUHA) only.                                                                                  |  |
| Password         |                           | I                    | This server can be accessed using either https://kelipfpp.unisza.edu.my or<br>https://kelipfuha.unisza.edu.my:                                                                                                    |  |
| Remember         |                           |                      | Use this URL for your mobile apps.<br>Log n using your authorized email account only (e.g. student@putra.unisza.edu.my.<br>lecturer@unisza.edu.my)                                                                                       |  |
|                  | Log in                    | mm .                 | Use the latest email account if you have more than one registered UnSZA email<br>account (e.g. if you are a first degree student, and previously was a diploma student in<br>UnSZA. Dorn to ke LP using your first degree email account) |  |

3. After enter your account, you will directly enter the perspective exam/quiz which was set by your teacher. If the examination/quiz already start you may attempt it if not, you have to wait until it started.

| Integrated Pla              |                    | d e-Learning<br>eLIP)    |                                      | F Mohd F                         | Radzi Abdul Kadir •    |
|-----------------------------|--------------------|--------------------------|--------------------------------------|----------------------------------|------------------------|
| KeLIP My Courses e-         | Aduan Gradeb       | ook KeLIP Guideline Quic | k Links ∓ English (en) ∓             |                                  |                        |
| Home > My courses > TKT1001 | > General > Testin | ig for SEB               |                                      |                                  |                        |
| Administration              | DJ ·               | Testing for SEB          |                                      |                                  |                        |
| Course administration       |                    | ·                        | Attempts                             | allowed: 1                       |                        |
|                             |                    |                          | This quiz opened at Sund             | ay, 23 May 2021, 1:00 PM         |                        |
|                             |                    |                          | This quiz will close on Sund         | iay. 23 May 2021. 1:20 PM.       |                        |
|                             |                    | This quiz ha             | s been configured so that students n | nay only attempt it using the Sa | fe Exam Browser.       |
|                             | . 🕞                |                          | Attempt                              | quiz now                         |                        |
|                             |                    | Announcements            | Jump to                              |                                  | ←Learning References ► |
| https://comment.unitra.edu  | rms//              |                          |                                      |                                  | 6                      |

4. This is the view of the Safe Exam Browser (SEB) for your examination/quiz.

| * Quiz navigation | Question 1 Not yet answered Marked out of 1.00 Flag question   |  |
|-------------------|----------------------------------------------------------------|--|
| 1 2 3 4 5         | siapakah sebaik ikutan?                                        |  |
| Finish attempt    | Select one:                                                    |  |
| Time left 0:18:00 | O A.Guru                                                       |  |
|                   | O B. Nabi                                                      |  |
|                   | O C. Kawan                                                     |  |
|                   | O D. Вара                                                      |  |
|                   | Question 2 Not yet answered Marked out of 1.00 P Flag question |  |
|                   | Pada tahun berapa kah Malaysia mencapai kemerdekaan?           |  |
|                   |                                                                |  |
|                   | Answer:                                                        |  |
|                   | Question 3 Not yet answered Marked out of 1.00 v Flag question |  |
|                   | Rukun Islam ada berapa?                                        |  |

| -                     |              |               |                                                                 |  |
|-----------------------|--------------|---------------|-----------------------------------------------------------------|--|
| and the second second | z navigation | Testing for S | EB                                                              |  |
| 1 2                   | 3 4 5        | Summary of a  | ttempt                                                          |  |
|                       |              | Question      | Status                                                          |  |
|                       |              |               | Answer saved                                                    |  |
|                       |              |               | Answer saved                                                    |  |
|                       |              |               | Answer saved                                                    |  |
|                       |              | 4             | Answer saved                                                    |  |
|                       |              |               | Answer saved                                                    |  |
|                       |              |               | Return to attempt                                               |  |
|                       |              |               | Time left 0:16:25                                               |  |
|                       |              |               | This attempt must be submitted by Sunday, 23 May 2021, 1:20 PM. |  |
|                       |              |               | Submit all and finish                                           |  |
|                       |              |               |                                                                 |  |
|                       |              |               |                                                                 |  |

5. Then, after submit your exam, if you wish to quit SEB, you can click the shutdown symbol on the right below of the screen as in the picture below.

| Home ≥ My courses ≥ TKT1001 ≥ Ge | eneral > Testing for SEB                          |                                                              |                           |
|----------------------------------|---------------------------------------------------|--------------------------------------------------------------|---------------------------|
| Administration                   | Testing for SEB                                   |                                                              |                           |
| Course administration            |                                                   | Attempts allowed: 1                                          |                           |
|                                  |                                                   | This quiz opened at Sunday. 23 May 2021, 1:00 PN             | a                         |
|                                  |                                                   | This quiz will close on Sunday, 23 May 2021, 1:20 Pl         | м.                        |
|                                  | This quiz has                                     | s been configured so that students may only attempt it using | the Safe Exam Browser.    |
|                                  | Summary of your <b>J</b>                          | previous attempts                                            |                           |
|                                  | State                                             |                                                              | Review                    |
|                                  | Finished<br>Submitted Sunday, 23 May 2021, 1:04 P | M                                                            |                           |
|                                  |                                                   | No more attempts are allowed                                 |                           |
|                                  |                                                   | Back to the course                                           |                           |
|                                  | Announcements                                     | Jump to                                                      | ✓ e-Learning References ► |